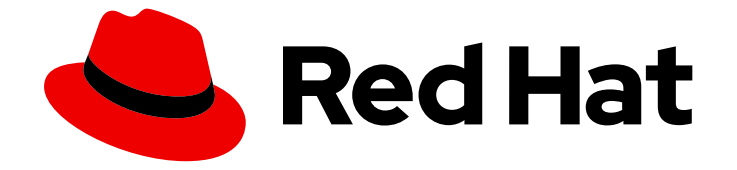

# Red Hat OpenShift Data Foundation 4.11

# OpenShift Data Foundation の監視

クラスターの正常性、メトリクス、またはアラートの設定の表示

Last Updated: 2023-10-05

クラスターの正常性、メトリクス、またはアラートの設定の表示

# 法律上の通知

Copyright © 2023 Red Hat, Inc.

The text of and illustrations in this document are licensed by Red Hat under a Creative Commons Attribution–Share Alike 3.0 Unported license ("CC-BY-SA"). An explanation of CC-BY-SA is available at

http://creativecommons.org/licenses/by-sa/3.0/

. In accordance with CC-BY-SA, if you distribute this document or an adaptation of it, you must provide the URL for the original version.

Red Hat, as the licensor of this document, waives the right to enforce, and agrees not to assert, Section 4d of CC-BY-SA to the fullest extent permitted by applicable law.

Red Hat, Red Hat Enterprise Linux, the Shadowman logo, the Red Hat logo, JBoss, OpenShift, Fedora, the Infinity logo, and RHCE are trademarks of Red Hat, Inc., registered in the United States and other countries.

Linux ® is the registered trademark of Linus Torvalds in the United States and other countries.

Java ® is a registered trademark of Oracle and/or its affiliates.

XFS ® is a trademark of Silicon Graphics International Corp. or its subsidiaries in the United States and/or other countries.

MySQL<sup>®</sup> is a registered trademark of MySQL AB in the United States, the European Union and other countries.

Node.js ® is an official trademark of Joyent. Red Hat is not formally related to or endorsed by the official Joyent Node.js open source or commercial project.

The OpenStack ® Word Mark and OpenStack logo are either registered trademarks/service marks or trademarks/service marks of the OpenStack Foundation, in the United States and other countries and are used with the OpenStack Foundation's permission. We are not affiliated with, endorsed or sponsored by the OpenStack Foundation, or the OpenStack community.

All other trademarks are the property of their respective owners.

## 概要

Block および File、および Object ダッシュボードを使用して Red Hat OpenShift Data Foundation を監視する方法については、本書を参照してください。

# 目次

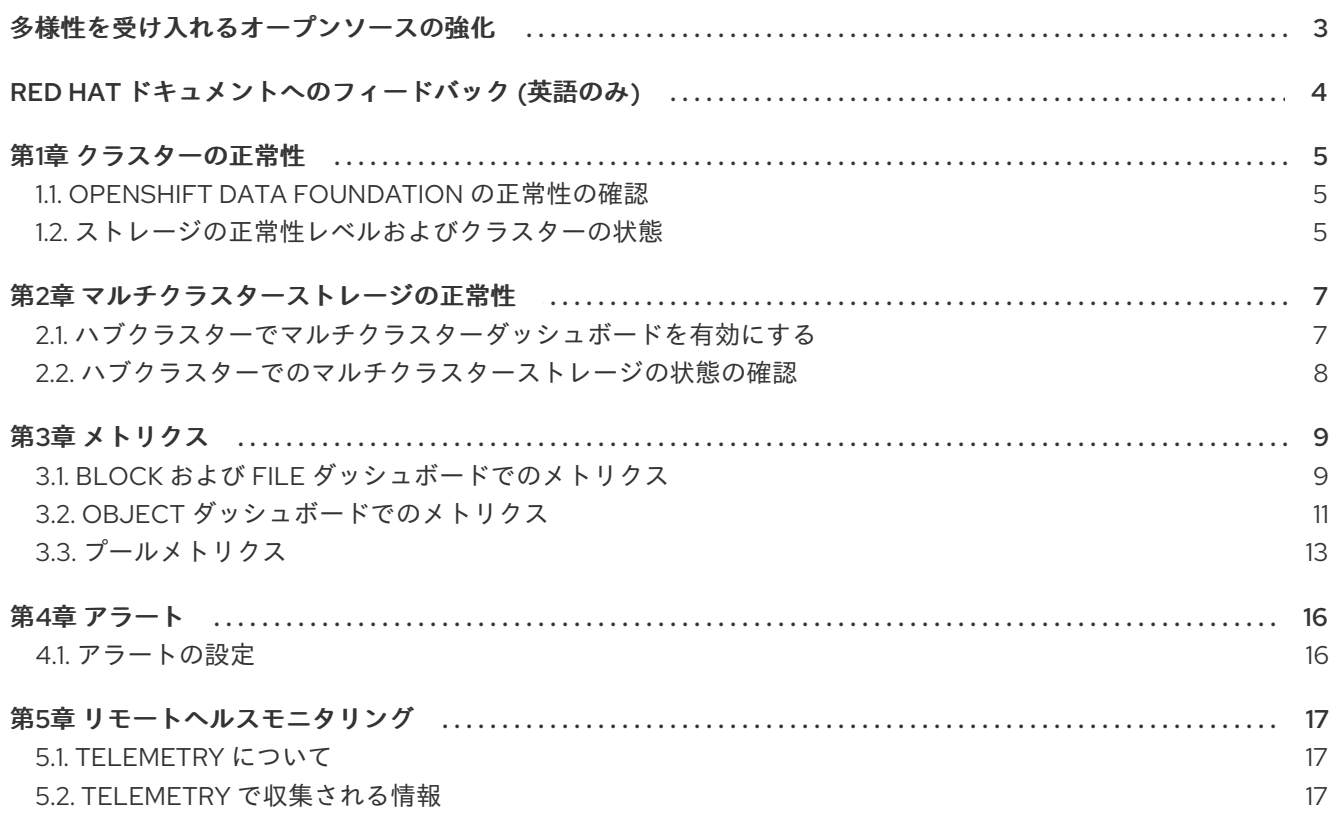

# 多様性を受け入れるオープンソースの強化

<span id="page-6-0"></span>Red Hat では、コード、ドキュメント、Web プロパティーにおける配慮に欠ける用語の置き換えに取り 組んでいます。まずは、マスター (master)、スレーブ (slave)、ブラックリスト (blacklist)、ホワイトリ スト (whitelist) の 4 つの用語の置き換えから始めます。この取り組みは膨大な作業を要するため、今後 [の複数のリリースで段階的に用語の置き換えを実施して参ります。詳細は、](https://www.redhat.com/en/blog/making-open-source-more-inclusive-eradicating-problematic-language)Red Hat CTO である Chris Wright のメッセージ をご覧ください。

# RED HAT ドキュメントへのフィードバック (英語のみ)

<span id="page-7-0"></span>Red Hat ドキュメントに対するご意見をお聞かせください。ドキュメントの改善点があれば、ぜひお知 らせください。フィードバックをお寄せいただくには、以下をご確認ください。

- 特定の部分についての簡単なコメントをお寄せいただく場合は、以下をご確認ください。
	- 1. ドキュメントの表示が Multi-page HTML 形式になっていていることを確認してください。 ドキュメントの右上隅に Feedback ボタンがあることを確認してください。
	- 2. マウスカーソルを使用して、コメントを追加するテキストの部分を強調表示します。
	- 3. 強調表示されたテキストの下に表示される Add Feedback ポップアップをクリックしま す。
	- 4. 表示される指示に従ってください。
- より詳細なフィードバックをお寄せいただく場合は、Bugzilla のチケットを作成してくださ い。
	- 1. [Bugzilla](https://bugzilla.redhat.com/enter_bug.cgi?product=Red Hat OpenShift Data Foundation) の Web サイトに移動します。
	- 2. Component セクションで、documentation を選択します。
	- 3. Description フィールドに、ドキュメントの改善に向けたご提案を記入してください。ド キュメントの該当部分へのリンクも追加してください。
	- 4. Submit Bug をクリックします。

# 第1章 クラスターの正常性

### <span id="page-8-1"></span><span id="page-8-0"></span>1.1. OPENSHIFT DATA FOUNDATION の正常性の確認

ストレージの正常性は、Block および File、および Object ダッシュボードに表示されます。

#### 手順

- 1. OpenShift Web コンソールで、Storage → Data Foundation をクリックします。
- 2. Overview タブの Status カードで Storage System をクリックし、表示されたポップアップか らストレージシステムリンクをクリックします。
- 3. Status カードに Block および File および Object タブに緑色のチェックマークが付いているか どうかを確認します。 緑色のチェックマークは、クラスターが正常であることを示します。

[表示される異なるヘルス状態およびアラートの詳細は、「ストレージの正常性レベルおよびクラスター](#page-9-0) の状態」 を参照してください。

<span id="page-8-2"></span>1.2. ストレージの正常性レベルおよびクラスターの状態

OpenShift Data Foundation に関連するステータス情報およびアラートがストレージダッシュボードに 表示されます。

1.2.1. Data Foundation ダッシュボードのインジケーター

Block and File ダッシュボードには、OpenShift Data Foundation 全体の状態が永続ボリュームの状態 と共に表示されます。

各リソースタイプの状態の種類については、以下の表に一覧表示されています。

#### 表1.1 OpenShift Data Foundation 正常性レベル

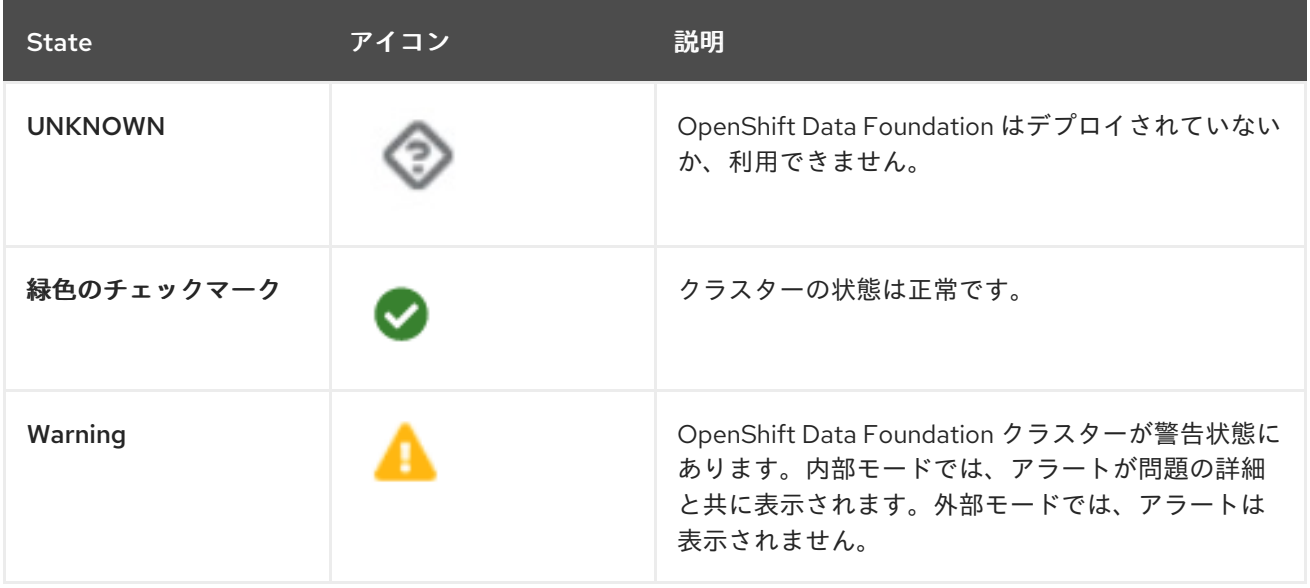

<span id="page-9-0"></span>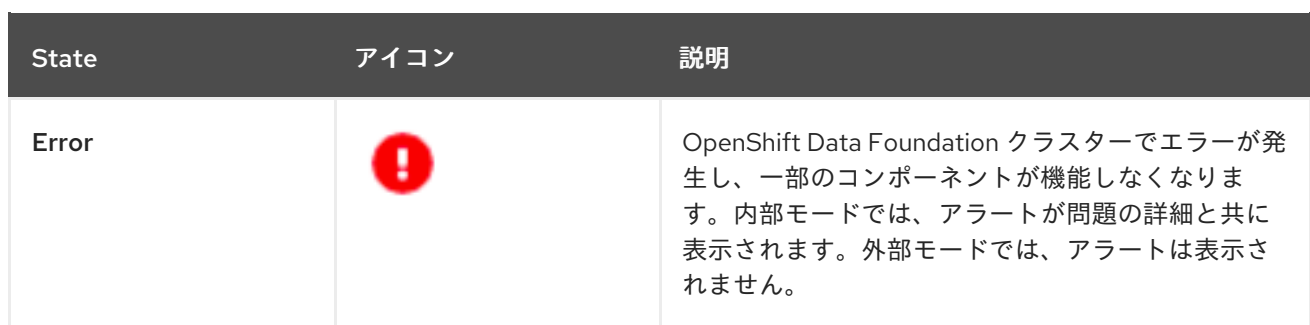

1.2.2. Object ダッシュボードのインジケーター

Object ダッシュボードには、Multi-Cloud Object Gateway およびクラスター内のオブジェクト要求の 状態が表示されます。

各リソースタイプの状態の種類については、以下の表に一覧表示されています。

表1.2 オブジェクトサービスの正常性レベル

| 状態                                       | 説明                                  |
|------------------------------------------|-------------------------------------|
| 緑色のチェックマーク                               | オブジェクトストレージは正常です。                   |
| Multicloud Object Gateway is not running | NooBaa システムが見つからない場合に表示されま<br>す。    |
| All resources are unhealthy              | すべての NooBaa プールが正常でない場合に表示さ<br>れます。 |
| Many buckets have issues                 | バケットの50%以上でエラーが発生する場合に表示<br>されます。   |
| Some buckets have issues                 | バケットの30%以上でエラーが発生する場合に表示<br>されます。   |
| Unavailable                              | ネットワークの問題やエラーがある場合に表示され<br>ます。      |

#### 1.2.3. Alert パネル

Alert パネルは、クラスターの状態が正常ではない場合に、Block and File ダッシュボードと Object ダッシュボードの両方の Status カードの下に表示されます。

[特定のアラートおよびそれらに応答する方法についての情報は、](https://access.redhat.com/documentation/ja-jp/red_hat_openshift_data_foundation/4.11/html-single/troubleshooting_openshift_data_foundation/index)OpenShift Data Foundation のトラブ ルシューティング を参照してください。

# 第2章 マルチクラスターストレージの正常性

<span id="page-10-0"></span>OpenShift Data Foundation を使用してすべてのクラスターにわたる全体的なストレージの健全性ス テータスを表示し、その容量を管理するには、最初に Hub クラスターでマルチクラスターダッシュ ボードを有効にする必要があります。

# <span id="page-10-1"></span>2.1. ハブクラスターでマルチクラスターダッシュボードを有効にする

コンソールプラグインを使用して ODF Multicluster Orchestrator バージョン 4.11 をインストールする前 または後に、インストール画面でマルチクラスターダッシュボードを有効にできます。

#### 前提条件

- OpenShift Container Platform バージョン 4.11 がインストールされており、管理者権限がある ことを確認してください。
- Operator Hub から Red Hat Advanced Cluster Management for Kubernetes 2.5 がインストール されていることを確認してください。インストール方法は、RHACM [のインストール](https://access.redhat.com/documentation/ja-jp/red_hat_advanced_cluster_management_for_kubernetes/2.5/html/install/installing) を参照し てください。
- RHACM で可観測性が有効になっている[。可観測性ガイドラインの有効化](https://access.redhat.com/documentation/ja-jp/red_hat_advanced_cluster_management_for_kubernetes/2.5/html/observability/observing-environments-intro#enabling-observability) を参照してくださ い。

#### 手順

1. **observability-metrics-custom-allowlist.yaml** という名前の configmap ファイルを作成 し、**metrics\_list.yaml** パラメーターにカスタムメトリクスの名前を追加します。 以下の YAML を使用して、ハブクラスター上の OpenShift Data Foundation メトリクスを一覧 表示できます。詳細は、[カスタムメトリックの追加](https://access.redhat.com/documentation/ja-jp/red_hat_advanced_cluster_management_for_kubernetes/2.5/html/observability/observing-environments-intro#adding-custom-metrics) を参照してください。

```
kind: ConfigMap
apiVersion: v1
metadata:
 name: observability-metrics-custom-allowlist
 Namespace: open-cluster-management-observability
data:
 metrics_list.yaml: |
  names:
   - odf_system_health_status
   - odf_system_map
   - odf_system_raw_capacity_total_bytes
   - odf_system_raw_capacity_used_bytes
  matches:
   - name ="csv_succeeded",exported_namespace="openshift-storage",name=~"odf-
operator.*"
```
2. 次のコマンドを、一致する **open-cluster-management-observability** namespace で実行しま す。

# oc apply -n open-cluster-management-observability -f observability-metrics-customallowlist.yaml

observability-metrics-custom-allowlist yaml が作成されると、RHACM はすべてのマネージ ドクラスターからリストされた OpenShift Data Foundation メトリックの収集を開始します。

可観測性データを収集しないように特定のマネージドクラスターを除外するには、クラスター に **observability: disabled** のクラスターラベルを追加します。

3. [マルチクラスターの健全性を表示するには、マルチクラスターストレージダッシュボードの確](https://access.redhat.com/documentation/ja-jp/red_hat_openshift_data_foundation/4.11/html-single/monitoring_openshift_data_foundation/index#verifying-multicluster-storage-health-on-hub-cluster_rhodf) 認の の章を参照してください。

<span id="page-11-0"></span>2.2. ハブクラスターでのマルチクラスターストレージの状態の確認

#### 前提条件

[マルチクラスター監視が有効になっていることを確認してください。手順については、マルチクラス](https://access.redhat.com/documentation/ja-jp/red_hat_openshift_data_foundation/4.11/html-single/monitoring_openshift_data_foundation/index#enabling-multicluster-dashboard-on-hub-cluster_rhodf) ターダッシュボードの有効化 の章を参照してください。

#### 手順

- 1. ハブクラスターの OpenShift Web コンソールで、すべてのクラスター が選択されていること を確認します。
- 2. Data Services に移動し、Storage System をクリックします。
- 3. 概要タブで、OpenShift Data Foundation と Systems の前に緑色のチェックマークがあるこ とを確認します。これは、Operator が実行しており、すべてのストレージシステムが使用可能 であることを示しています。
- 4. ステータスカードで、
	- a. OpenShift Data Foundation をクリックして、Operator の状況を表示します。
	- b. Systems をクリックして、ストレージシステムのステータスを表示します。
- 5. Storage system capacityカードには、次の詳細が表示されます。
	- ストレージシステムの名前
	- Cluster name
	- 合計容量と使用済み容量のグラフ表示 (%)
	- TiB の合計容量と使用容量の実際の値

# 第3章 メトリクス

### <span id="page-12-1"></span><span id="page-12-0"></span>3.1. BLOCK および FILE ダッシュボードでのメトリクス

以下のように、OpenShift Web コンソールで Block および File ダッシュボードに移動できます。

- 1. Storage → Data Foundation をクリックします。
- 2. Overview タブの Status カードで Storage System をクリックし、表示されたポップアップか らストレージシステムリンクをクリックします。
- 3. Block and File タブをクリックします。

Block および File ダッシュボードの以下のカードは、デプロイメントモード (内部または外部) をベース とするメトリクスを提供します。

#### Details カード

Details カードには、以下が表示されます。

- サービス名
- Cluster name
- システムが実行されるプロバイダーの名前 (例: **AWS**、**VSphere**、ベアメタルの場合は **None**)
- モード (内部または外部のいずれかのデプロイメントモード)
- OpenShift Data Foundation Operator バージョン

#### Inventory カード

Inventory カードには、OpenShift Data Foundation プロビジョナーでサポートされるアクティブな ノード、PVC、および PV の数が表示されます。カードの左側に、ストレージノード、PVC および PV の合計数が表示されます。カードの右側には、Not Ready 状態のストレージノードの数が表示さ れますが、Pending 状態の PVC と Released 状態の PV の数が表示されます。

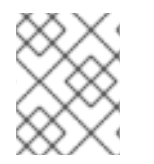

#### 注記

外部モードでは、OpenShift Data Foundation に専用ノードはないため、ノードの数はデ フォルトで 0 になります。

#### Status カード

このカードは、クラスターがエラーなしで稼働しているか、何らかの問題があるかを示します。 内部モードの場合、Data Resiliency (データ回復性) は、レプリカ全体での Ceph のデータリバラン スのステータスを示します。内部モードのクラスターが警告またはエラー状態にあると、Alerts セ クションが関連するアラートと共に表示されます。

外部モードの場合、Data Resiliency (データ回復性) およびアラートは表示されません。

#### Raw Capacity カード

このカードには、クラスター上のレプリケーションを含む RAW ストレージ容量の合計が表示されま す。

- **Used** の凡例は、クラスター上で使用されている RAW ストレージ容量を示します。
- **Available** の凡例は、クラスターで利用可能な Raw ストレージ容量を示します。

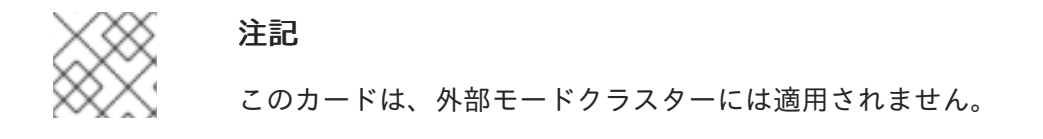

#### Used Capacity Breakdown カード

このカードには、クラスターに保存されているレプリカ以外の実際のデータ量とそのディストリ ビューションが表示されます。カードの上部にあるドロップダウンメニューから、Projects、 Storage Classes および Pods のいずれかを選択できます。これらのオプションは、グラフに表示さ れるデータをフィルターするために使用します。グラフには、使用量に基づいて、上位 5 つのエン ティティーのみの使用容量が表示されます。残りのエンティティーの合計使用量はその他として表 示されます。

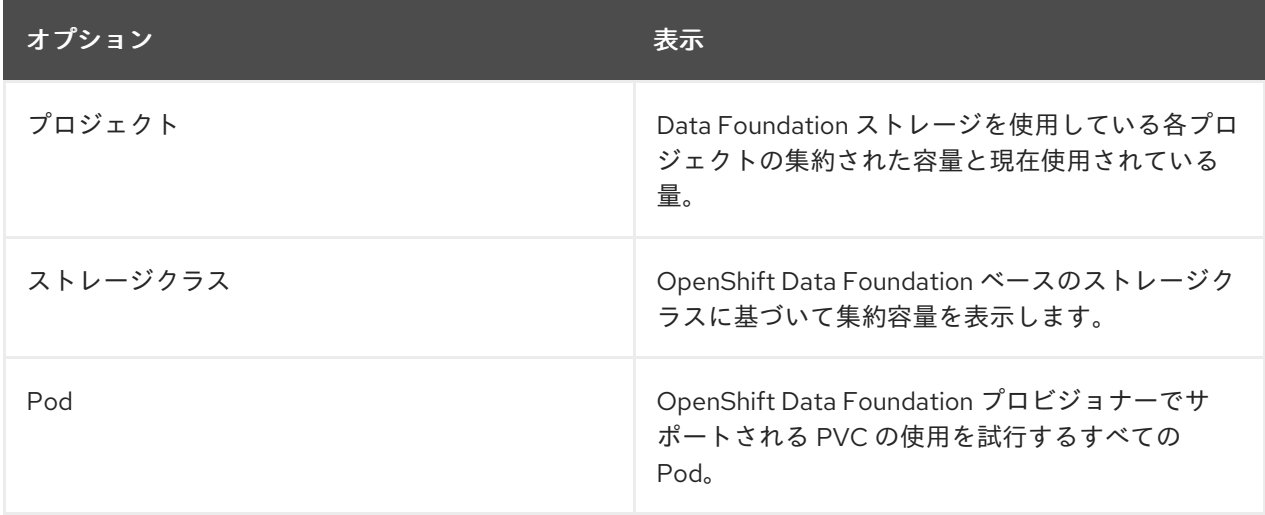

外部モードについては、Capacity breakdown カード を参照してください。

#### Capacity breakdown カード

このカードは、外部モードクラスターにのみ適用されます。このカードでは、プロジェクト、スト レージクラス、Pod ごとの容量の内訳を表示できます。カードの上部にあるドロップダウンメ ニューから、Projects、 Storage Classes および Pods のいずれかを選択できます。これらのオプ ションは、グラフに表示されるデータをフィルターするために使用します。グラフには、使用量に 基づいて、上位 5 つのエンティティーのみの使用容量が表示されます。残りのエンティティーの合 計使用量はその他として表示されます。

#### Utilization カード

このカードには、使用済みの容量、1 秒あたりの入出力操作、レイテンシー、スループット、および 内部モードのクラスターのリカバリー情報が表示されます。 外部モードでは、このカードには、そのクラスターの使用済みおよび要求される容量情報のみが表 示されます。

#### Storage Efficiency カード

このカードは、圧縮率を示しており、すべての圧縮可能なプールを含む、圧縮可能なデータの有効 性メトリクスを表します。また、圧縮対応プールおよび関連付けられたレプリカすべてに含まれる 実際のディスク容量を表す節約メトリクスも示しています。

#### Activity カード

このカードは、OpenShift Data Foundation クラスターで発生しているアクティビティーや、最近発 生したアクティビティーが表示されます。カードは 2 つのセクションに分かれます。

- Ongoing: データ回復性および OpenShift Data Foundation Operator のアップグレードに関 連する継続中のアクティビティーの進捗を表示します。
- recent Events: **openshift-storage** namespace で発生するイベントの一覧を表示します。

### <span id="page-14-0"></span>3.2. OBJECT ダッシュボードでのメトリクス

以下のように、OpenShift Web コンソールで Object ダッシュボードに移動できます。

- 1. Storage → Data Foundation をクリックします。
- 2. Overview タブの Status カードで Storage System をクリックし、表示されたポップアップか らストレージシステムリンクをクリックします。
- 3. Object タブをクリックします。

以下のメトリクスは、Object ダッシュボードで利用できます。

#### Details カード

このカードには、以下の情報が表示されます。

- サービス名: Multicloud Object Gateway (MCG) サービス名。
- システム名: Multicloud Object Gateway および RADOS Object Gateway のシステム名。 Multicloud Object Gateway のシステム名は MCG 管理ユーザーインターフェイスへのハイ パーリンクでもあります。
- プロバイダー: システムが実行されるプロバイダーの名前 (例: **AWS**、**VSphere**、ベアメタル の場合は **None**)。
- バージョン: OpenShift Data Foundation Operator バージョン。

#### Storage Efficiency カード

このカードでは、MCG が重複排除と圧縮を通じてストレージバックエンドリソースの消費をどのよ うに最適化するかを表示し、ベアメタルおよびクラウドベースのストレージの容量とクラウドベー スのストレージの出力に基づき、計算された効率比 (アプリケーションデータと論理データ) および 推定節約量 (ストレージプロバイダーに MCG が送信しなかったバイト数) を提供します。

#### Buckets カード

バケットは、アプリケーションの代わりにデータを保存するために MCG および RADOS Object Gateway が管理するコンテナーです。これらのバケットは、Object Bucket Claim (オブジェクトバ ケット要求、OBC) を使用して作成され、アクセスされます。特定のポリシーをバケットに適用し て、データの配置、データのスピルオーバー、データの回復性、容量のクォータなどをカスタマイ ズできます。

このカードでは、オブジェクトバケット (OB) および Object Bucket Claim (オブジェクトバケット要 求、OBC) に関する情報が個別に表示されます。OB には、S3 またはユーザーインターフェイス (UI) を使用して作成されたすべてのバケットと、OBC には YAML またはコマンドラインインター フェイス (CLI) を使用して作成されたすべてのバケットが含まれます。バケットタイプの左側に表 示される数は、OB または OBC の合計数です。右側に表示される数字はエラー数であり、エラー数 がゼロよりも大きい場合にのみ表示されます。数字をクリックすると、警告またはエラーステータ スのあるバケットの一覧を表示できます。

#### Resource Providers カード

このカードには、現在使用中のすべての Multicloud Object Gateway (MCG) および RADOS Object Gateway リソースの一覧が表示されます。これらのリソースは、バケットポリシーに従ってデータ を保存するために使用されます。これらはクラウドベースのリソースまたはベアメタルリソースに なります。

#### Status カード

このカードは、システムとそのサービスが問題なく実行されているかどうかを示します。システム が警告またはエラー状態にあると、Alerts セクションが表示され、関連するアラートが表示されま す。問題に関する詳細情報については、各アラートの横にあるアラートリンクをクリックしてくだ さい。ヘルスチェックに関する情報は、[クラスターの正常性](https://access.redhat.com/documentation/ja-jp/red_hat_openshift_data_foundation/4.11/html-single/monitoring_openshift_data_foundation/index#cluster_health) を参照してください。 複数のオブジェクトストレージサービスがクラスターで利用可能な場合は、サービスタイプ (Object Service または Data Resiliency など) をクリックして個々のサービスの状態を表示します。

このステータスカードの Data Resiliency (データ回復性) では、Multicloud Object Gateway および RADOS Object Gateway で保存されたデータに関して回復性の問題があるかどうかが分かります。

#### Capacity breakdown カード

このカードでは、アプリケーションが Multicloud Object Gateway および RADOS Object Gateway でオブジェクトストレージをどのように消費するかを視覚化できます。Service Type ドロップダウ ンを使用して、Multicloud Gateway および Object Gateway の容量の内訳を個別に表示できます。 Multicloud Object Gateway を表示する場合、Break By ドロップダウンを使用して、グラフ内で Projects または Bucket Class 別に結果をフィルタリングできます。

#### Performance カード

このカードでは、Multicloud Object Gateway または RADOS Object Gateway のパフォーマンスを表 示できます。Service Type ドロップダウンを使用して、表示するサービスタイプを選択します。 Multicloud Object Gateway アカウントの場合は、I/O 操作と論理的に使用される容量を表示できま す。プロバイダーの場合、I/O 操作、物理的および論理的な使用量、および egress を表示できま す。

以下の表は、カードの上部にあるドロップダウンメニューからの選択に応じて表示される各種のメ トリクスを示しています。

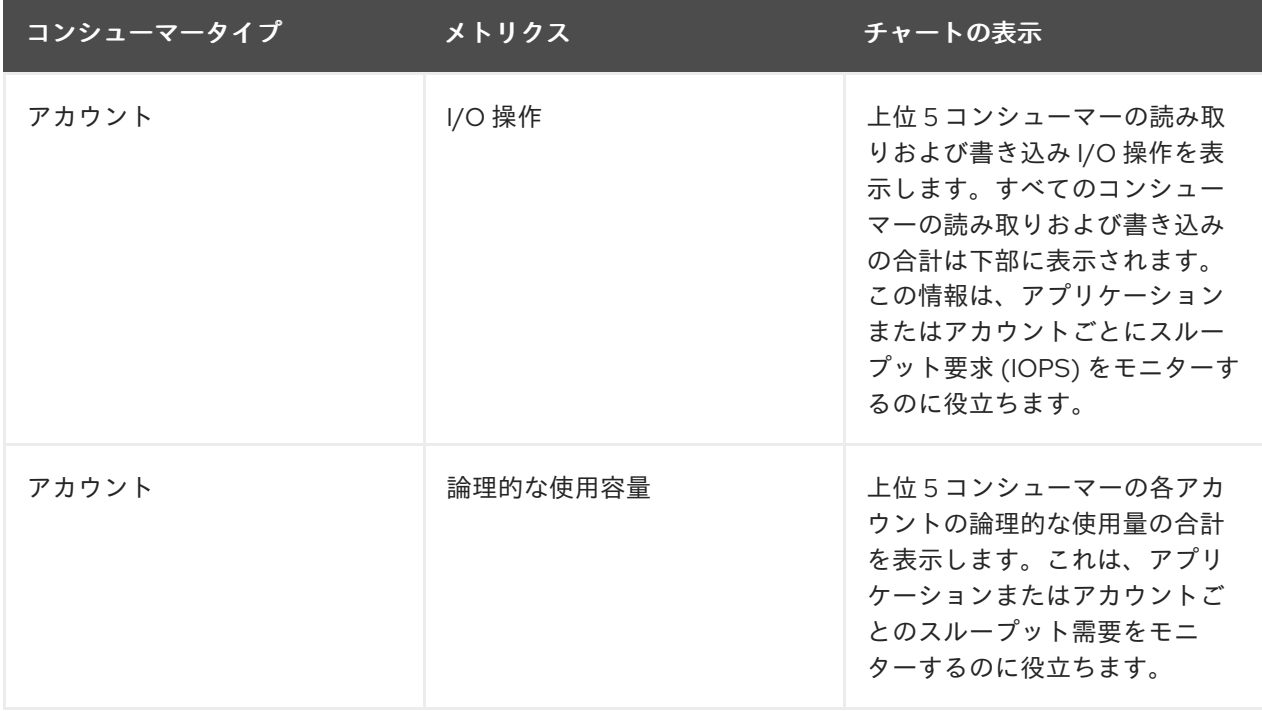

#### 表3.1 Multicloud Object Gateway のインジケーター

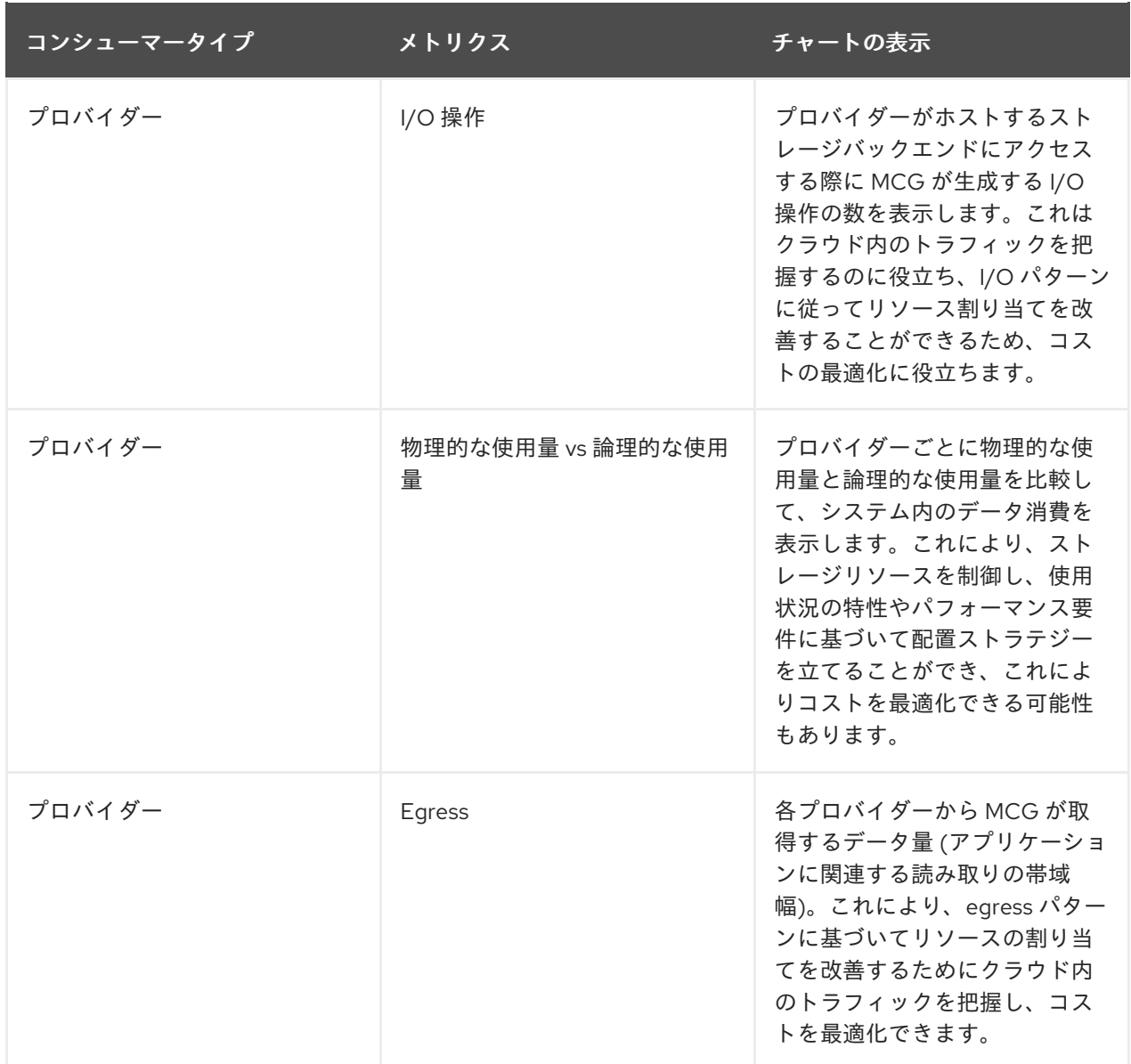

RADOS Object Gateway では、Metric ドロップダウンを使用して Latency または Bandwidth を表 示できます。

- レイテンシー: RADOS Object Gateway インスタンス全体の GET/PUT のレイテンシーの平 均的な差異を視覚的に表示します。
- 帯域幅: RADOS Object Gateway インスタンス間の GET/PUT 帯域幅の合計を視覚的に表示 します。

Activity カード

このカードは、OpenShift Data Foundation クラスターで発生しているアクティビティーや、最近発 生したアクティビティーが表示されます。カードは 2 つのセクションに分かれます。

- Ongoing: データ回復性および OpenShift Data Foundation Operator のアップグレードに関 連する継続中のアクティビティーの進捗を表示します。
- recent Events: openshift-storage namespace で発生するイベントの一覧を表示します。

<span id="page-16-0"></span>3.3. プールメトリクス

プールメトリクスダッシュボードは、データ消費を効率的に確保するための情報を提供します。また、 圧縮を有効/無効にする方法を提供します。

### プールメトリクスの表示

プールリストを表示するには、以下を実行します。

- 1. Storage **→** Data Foundationをクリックします。
- 2. Storage systemsタブでストレージシステムを選択し、BlockPools をクリックします。

プール名をクリックすると、各プールダッシュボードの以下のカードがデプロイメントモード (内部ま たは外部) に基づいてメトリクスと共に表示されます。

#### Details カード

Details カードには、以下が表示されます。

- プール名
- ボリュームタイプ
- レプリカ

#### Status カード

このカードは、プールがエラーなしで稼働しているか、何らかの問題があるかを示します。

#### Mirroring カード

ミラーリングオプションを有効にすると、このカードにはミラーリングのステータス、イメージの 正常性、および最後にチェックされたタイムスタンプが表示されます。ミラーリングメトリクス は、クラスターレベルのミラーリングが有効な場合に表示されます。メトリクスは、障害復旧の失 敗を回避し、データがそのまま保持されるように不一致を通知するのに役立ちます。 ミラーリングカードには、以下のような高レベルの情報が表示されます。

- 特定のプールに対して enabled または disabled のいずれかとミラーリングの状態。
- プール下のすべてのイメージのステータスが正常に複製されるかどうか。
- 複製されているイメージと複製されていないイメージの割合。

#### Inventory カード

Inventory カードには、ストレージクラスおよび 永続ボリューム要求 (PVC) の数が表示されます。

#### Compression カード

このカードには、ケースが使用可能であるため、圧縮ステータスが enabled または disabled と表示 されます。また、以下のようにストレージ効率の詳細も表示します。

- 書き込まれた圧縮可能データのどの部分が圧縮可能であるかを示す圧縮適格性 (ceph パラ メーターごと)
- 圧縮可能なデータの圧縮比率
- 圧縮による節約は、圧縮可能なデータの合計節約(レプリカを含む)を提供します。 既存のプールの圧縮を有効または無効にする方法は、[Updating](https://access.redhat.com/documentation/ja-jp/red_hat_openshift_data_foundation/4.11/html-single/managing_and_allocating_storage_resources#updating-an-existing-pool_rhodf) an existing pool を参照して ください。

#### Raw Capacity カード

このカードには、クラスター上のレプリケーションを含む RAW ストレージ容量の合計が表示されま す。

- **Used** は、プールで使用されるストレージ容量を示します。
- **Available** は、クラスターで利用可能な Raw ストレージ容量を示します。

Performance カード

このカードでは、アプリケーションまたはアカウントごとの I/O 操作の使用状況とスループットの 需要を確認できます。グラフは、インスタンス全体の平均遅延または帯域幅を示します。

# 第4章 アラート

# <span id="page-19-1"></span><span id="page-19-0"></span>4.1. アラートの設定

内部モードのクラスターの場合、ストレージメトリクスサービス、ストレージクラスター、ディスクデ バイス、クラスターの正常性、クラスター容量などに関連する各種のアラートが Block および File およ びオブジェクトダッシュボードに表示されます。これらのアラートは外部モードでは使用できません。

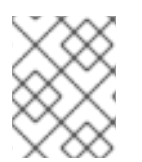

#### 注記

このパネルには発生するアラートのみが表示されるため、アラートがアラートパネルに 表示されるまでに数分の時間がかかる場合があります。

また、追加の詳細情報と共にアラートを表示し、OpenShift Container Platform でアラートの表示をカ スタマイズすることもできます。

詳細は[、アラートの管理](https://access.redhat.com/documentation/ja-jp/openshift_container_platform/4.11/html/monitoring/managing-alerts) を参照してください。

# 第5章 リモートヘルスモニタリング

<span id="page-20-0"></span>OpenShift Data Foundation はクラスターの正常性、使用状況、およびクラスターのサイズについての 匿名の集計情報を収集し、統合コンポーネントの Telemetry 経由で これを Red Hat にレポートしま す。Red Hat では、このような情報を OpenShift Data Foundation の改善のために、またお客様に影響 を与える問題への対応を迅速化するために使用します。

Telemetry 経由でデータを Red Hat にレポートするクラスターは 接続クラスター (connected cluster) と見なされます。

## <span id="page-20-1"></span>5.1. TELEMETRY について

Telemetry は厳選されたクラスターモニタリングメトリクスのサブセットを Red Hat に送信します。こ れらのメトリクスは継続的に送信され、以下について記述します。

- OpenShift Data Foundation クラスターのサイズ
- OpenShift Data Foundation コンポーネントの正常性およびステータス
- 実行されるアップグレードの正常性およびステータス
- OpenShift Data Foundation のコンポーネントおよび機能についての使用情報 (一部の制限され た情報)
- クラスターモニタリングコンポーネントによってレポートされるアラートについてのサマリー 情報

Red Hat では、リアルタイムでクラスターの正常性をモニターし、お客様に影響を与える問題に随時対 応するためにこのデータの継続的なストリームを使用します。またこれにより、Red Hat がサービスへ の影響を最小限に抑えつつつアップグレードエクスペリエンスの継続的な改善に向けた OpenShift Data Foundation のアップグレードの展開を可能にします。

このデバッグ情報は、サポートケースでレポートされるデータへのアクセスと同じ制限が適用された状 態で Red Hat サポートおよびエンジニアリングチームが利用できます。接続クラスターのすべての情報 は、OpenShift Data Foundationd をより使用しやすく、より直感的に使用できるようにするために Red Hat によって使用されます。この情報のいずれもサードパーティーと共有されることはありません。

### <span id="page-20-2"></span>5.2. TELEMETRY で収集される情報

Telemetry によって収集される主な情報には、以下が含まれます。

- Ceph クラスターのバイト単位のサイズ: "ceph cluster total bytes"
- 使用される Ceph クラスターストレージの量 (バイト単位): **"ceph\_cluster\_total\_used\_raw\_bytes"**
- Ceph クラスターの正常性ステータス: "ceph\_health\_status"
- **オブジェクトストレージデバイス (OSD) の総数: "job:ceph\_osd\_metadata:count"**
- Red Hat OpenShift Container Platform クラスターに存在する OpenShift Data Foundation Persistent Volume (PV) の総数: **"job:kube\_pv:count"**
- Ceph クラスター内のすべてのプールの1秒あたりの入出力操作 (IOPS) (読み取り + 書き込み) の合計値: **"job:ceph\_pools\_iops:total"**
- Ceph クラスター内のすべてのプールの合計 IOPS (読み取り + 書き込み) 値 (バイト単位): **"job:ceph\_pools\_iops\_bytes:total"**
- 実行中の Ceph クラスターバージョンの合計数: "job:ceph\_versions\_running:count"
- 異常な NooBaa バケットの総数: **"job:noobaa\_total\_unhealthy\_buckets:sum"**
- NooBaa バケットの総数: "job:noobaa\_bucket\_count:sum"
- NooBaa オブジェクトの総数: "job:noobaa\_total\_object\_count:sum"
- NooBaa アカウントの数: **"noobaa\_accounts\_num"**
- NooBaa によるストレージの合計使用量 (バイト単位): **"noobaa\_total\_usage"**
- 特定のストレージプロビジョナーからの永続ボリューム要求 (PVC) によって要求されたスト レージの合計量 (バイト単位): **"cluster:kube\_persistentvolumeclaim\_resource\_requests\_storage\_bytes:provisioner:su m"**
- 特定のストレージプロビジョナーからの PVC によって使用されるストレージの合計量 (バイト  $\bullet$ 単位): **"cluster:kubelet\_volume\_stats\_used\_bytes:provisioner:sum"**

Telemetry は、ユーザー名、パスワード、ユーザーリソースの名前またはアドレスなどの識別情報を収 集しません。